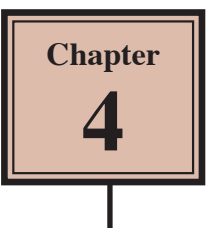

# **Animation Effects**

You can enhance the appearance of slides though the use of animation effects. For example, you can make text fly onto the screen one point at a time, dim after it has been viewed, make graphics move around the screen or fade in and out, and add sounds to objects.

### **Loading the Presentation**

- 1 Load Microsoft PowerPoint and cancel the PRESENTATION GALLERY or close the current presentation.
- 2 Click on the OPEN A PRESENTATION icon in the STANDARD TOOLBAR.
- 3 Access your STORAGE folder and open the WATTLE VALLEY AP file.

## **Animating Text**

#### **A Text Entrance**

You can apply effects that allow text to animate as it enters the slide.

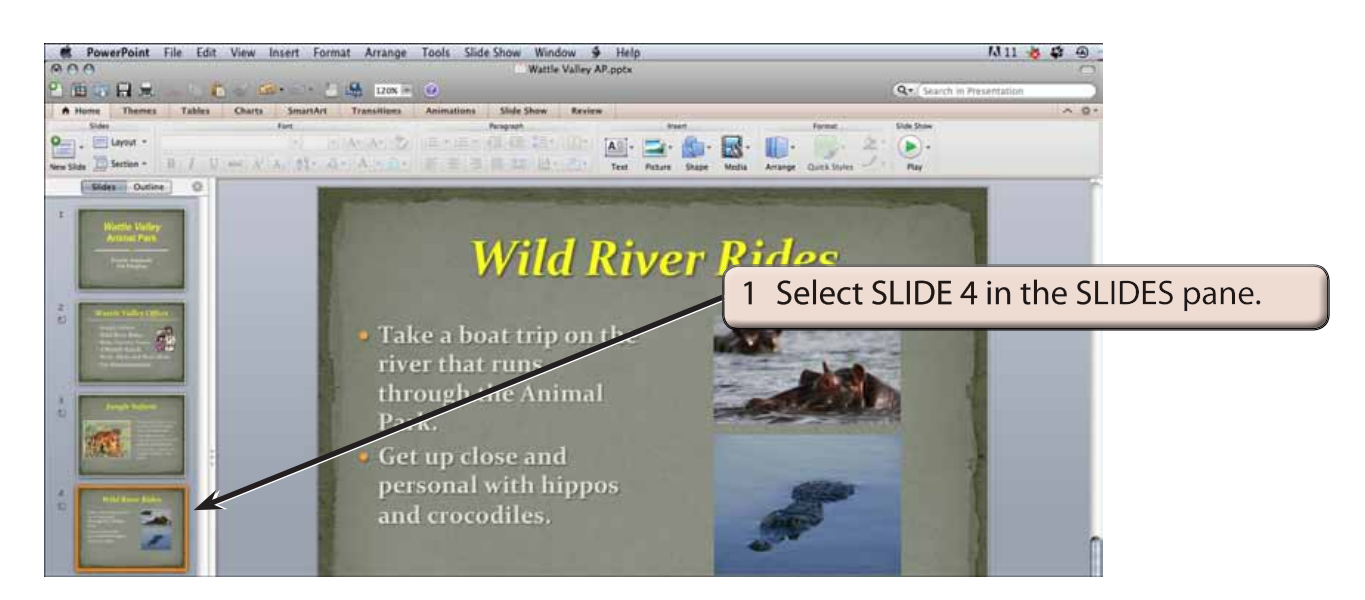

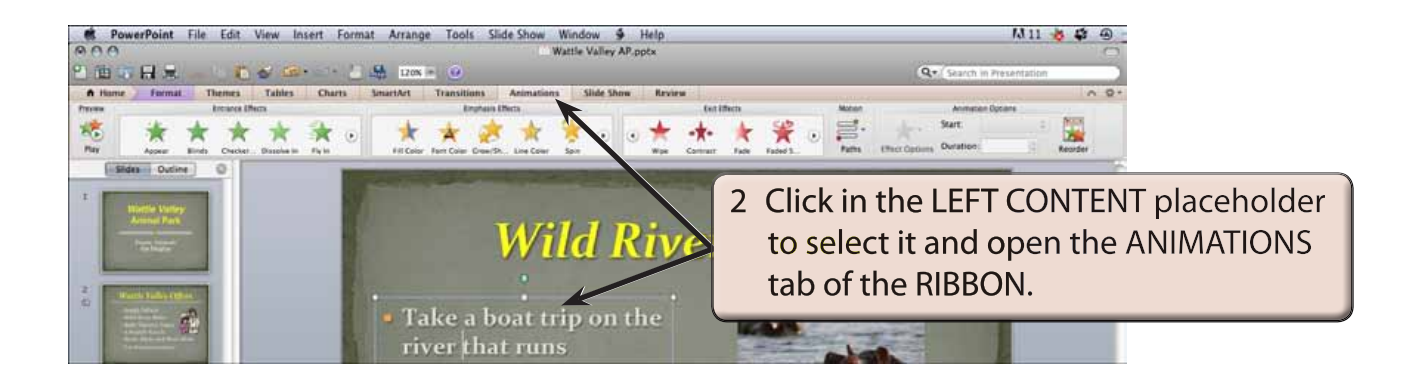

**NOTE: The animations in the ANIMATIONS tab of the RIBBON are divided into Entrance Effects, Emphasis Effects, Exit Effects and Motion Paths. You can use the arrow at the right of each group to display more effects.**

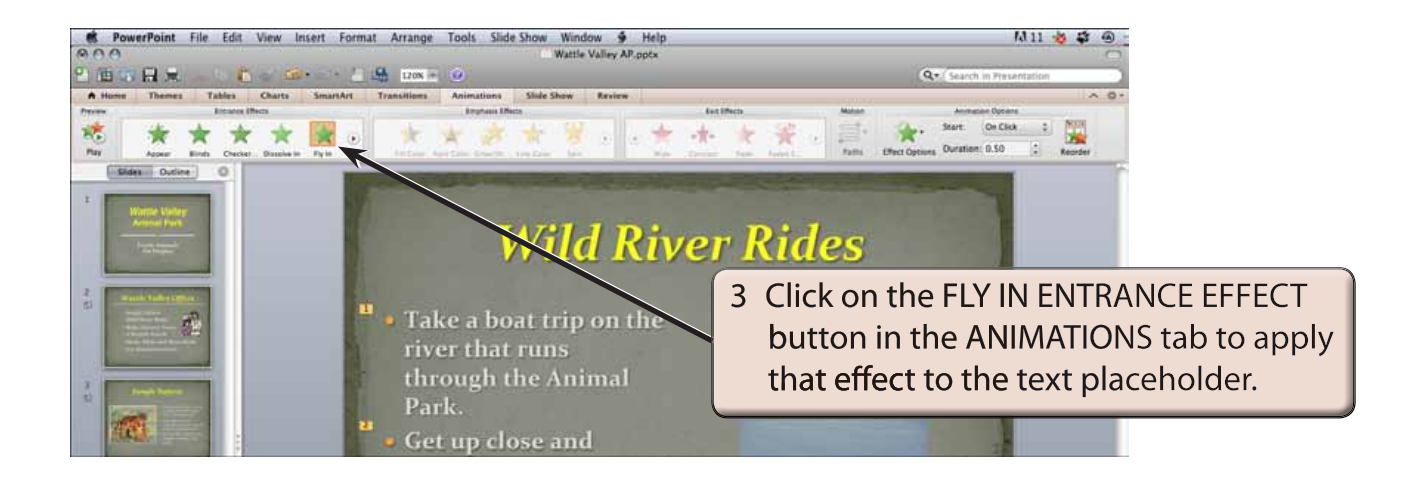

**NOTE: The numbers 1 and 2 are added to the points in the text placeholder. These numbers allow you alter the animation of the individual points if you wish to.**

![](_page_2_Picture_2.jpeg)

![](_page_2_Picture_3.jpeg)

![](_page_2_Picture_4.jpeg)

#### **B The Custom Animation Palette**

There are extra adjustments that can be made to animations by opening the CUSTOM ANIMATION palette.

![](_page_3_Picture_3.jpeg)

**NOTE: You can drag the CUSTOM ANIMATION palette by its title bar to an appropriate position on the screen so that it does not cover too much of the slide.**

![](_page_3_Figure_5.jpeg)